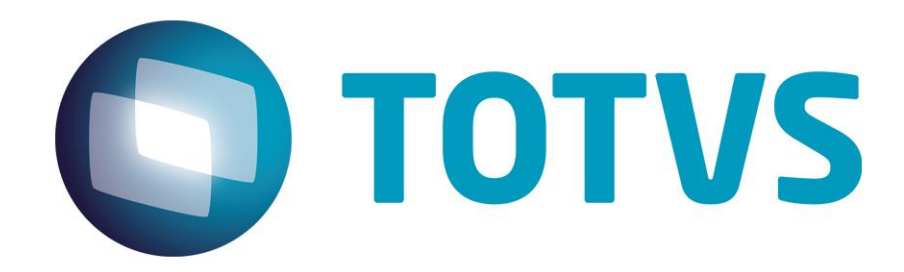

**Abril / 2015**

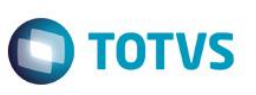

## **Sumário**

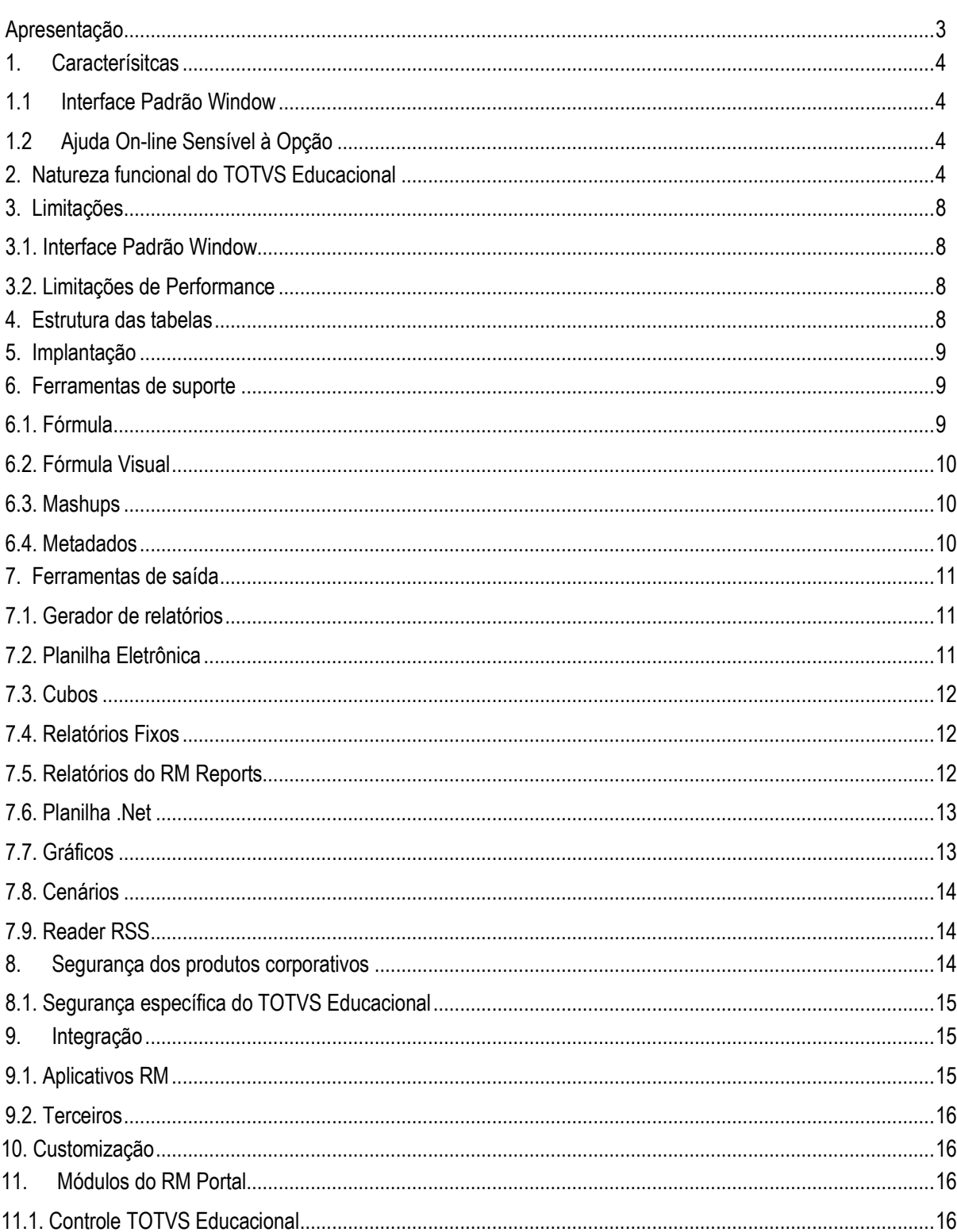

Este documento é de propriedade da TOTVS. Todos os direitos reservados. ©

Este documento é de propriedade da TOTVS. Todos os direitos reservados. ©

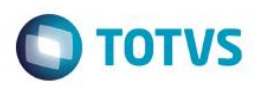

#### <span id="page-2-0"></span>**Apresentação**

Este documento tem como objetivo discriminar as principais características técnicas dos aplicativos RM, permitindo a você obter uma melhor compreensão de seu funcionamento e consequentemente, aproveitar melhor seus recursos e benefícios.

O TOTVS Educacional visa atender as instituições de ensino que priorizam fatores como agilidade, qualidade e eficiência no atendimento como importantes diferenciais na prestação de serviços.

O TOTVS Educacional é a solução para escolas, centros de treinamento, cursos de línguas estrangeiras, Universidades, centros de ensino tecnológico e outras entidades de ensino.

O sistema facilita ações de controle de desempenho e frequência de alunos, processos de matrícula, emissão de boletim, cobrança de mensalidade e correção de gabaritos de provas.

O TOTVS Educacional é um dos aplicativos da linha RM, solução corporativa que reúne os sistemas para Windows 95, 98, NT, ME e 2000 da TOTVS. Esses aplicativos trabalham de forma integrada e similar, compartilhando diversas operações importantes.

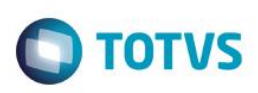

#### <span id="page-3-0"></span>**1. Caracterísitcas**

Es te documento é de psopiledade da TOTVS. Todos os direitos

<span id="page-3-1"></span>reservados.<sup>a</sup>

Este documento è de propfiedade da TOTVS. Todos os direitos neservados. "

Este documento é de propriedade da TOTVS. Todos os direitos reservados.<sup>4</sup>

A linha RM é a solução corporativa de gestão empresarial da TOTVS. Desenvolvido para tecnologia Windows 32 e 64bits, .Net e arquitetura Cliente/Servidor, possui banco de dados único, padrão SQL Structure Query Language (Linguagem de Consulta Estruturada), atualizações on-line, interface padronizada e diversas ferramentas disponíveis. Flexível, possibilita a integração com sistemas específicos de sua empresa.

#### **1.1 Interface Padrão Window**

Possui atualização on-line dos dados de entrada, permitindo acesso às informações atualizadas imediatamente após o término da transação;

Possui padronização do uso de teclas e funções, em todos os módulos, de forma a facilitar o seu aprendizado e operação;

Possui opção de "fazer" e "desfazer" as ações executadas pelos aplicativos;

Exemplo: inclusão de requisição de material e estorno de requisição de material; inclusão e exclusão e/ou estorno de lançamento; inclusão e exclusão de conta contábil, etc;

<span id="page-3-2"></span>Apresenta todas as telas e relatórios no ambiente do usuário em português.

### **1.2 Ajuda On-line Sensível à Opção**

Possui documentação técnica do sistema em português, através de dispositivo de Ajuda On-Line com orientação detalhada (passo a passo) de como utilizar o aplicativo, bem como os itens de menu e o preenchimento das telas de Ajuda On-line dos campos, opções e erros no padrão Windows.

## <span id="page-3-3"></span>**2. Natureza funcional do TOTVS Educacional**

Este produto possui as seguintes características técnicas:

- Controlar os dados de instituições de ensino de qualquer tipo ou especialidade;
- Completa parametrização do sistema no cadastro de cursos, períodos, disciplinas, turmas, controle de pré-requisitos e corequisitos e disciplinas equivalentes;
- Controle de notas numéricas, conceituais e substituídas;
- Verificação de disciplinas em atraso através de pontuação mínima para o período letivo;
- Emissão de histórico escolar, atas, boletins e diário de classe;
- Digitação de notas e faltas pelos próprios professores através da internet;
- Controle de cadastro e aproveitamento de alunos, permitindo a inclusão de fotos e campos complementares para dados específicos;
- Controle do cadastro de professores com suas habilitações e disponibilidade de horário;
- Possibilidade de incluir mais de um professor para ministrar aulas em uma turma;
- Integração com o RM Labore, que calculará o salário-base de professores, pagamento de atividades extras a partir de informações cadastradas pelo TOTVS Classis\_Net;
- Integração com o RM Chronus, que irá calcular atraso e faltas dos professores;
- Integração com o RM Agilis, controla as solicitações dos alunos e professores;
- Integração com o RM Biblios, responsável pela gerência de biblioteca;

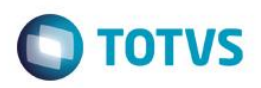

- Controle financeiro do aluno com emissão de carnês e boletos de cobrança de mensalidades/taxas;
- Consultas através de sentença SQL;
- Criação de relatórios estatísticos;
- Acesso remoto que possibilita aos pais ou responsáveis acompanhar o desempenho do aluno através da internet;
- Importação de dados de processo seletivo;
- Controle completo de Atividades Complementares;
- Avaliação Institucional;
- Sistema de pré-matrícula;
- Matrícula por disciplina, por turma;
- Cadastro de plano de aula para cada turma/disciplina;
- Busca de modelo de etapa: Por "Período letivo" ou por "Parametrização por curso";
- Controle do trancamento de cursos;
- Controle de Carga Horária entre equivalências de disciplinas;
- Controle de confirmação de matrícula por pagamento;
- Controle de inadimplência do aluno na matricula ou Mudança de Status;
- Configuração de Registro acadêmico do aluno diferenciados por curso, por nível de ensino ou geral;
- Processo para Impressão de Boletos na visão de boletos e o processo é o mesmo da visão de Contratos;
- Personalização de Plano de pagamento, habilitado mesmo quando o contrato já tiver um plano de pagamento associado. Porém, quando já tiver sido gerado um lançamento para alguma parcela do contrato, o botão não ficará mais disponível;
- Configuração para acesso ao Portal CorporeRM para Notas/Faltas, Matrícula online e upload de materiais;
- Nota Fiscal Eletrônica por competência que segue os mesmos padrões da Contabilização por competência, não sendo necessária a geração de lançamentos;
- Configuração de Numeração de aluno por Nome, Nº. de Matrícula, Sexo, Sexo e Nome (homens ou mulheres primeiro);
- Configuração de defaults para Tipo de Matrícula e Status para o Período Letivo e também para as disciplinas;
- Possibilidade de ter turmas unificadas para uma disciplina de cursos diferentes;
- Central do Aluno Através desta tela na visão de aluno é possível visualizar as principais informações acadêmicas e financeiras do aluno, de uma maneira fácil, rápida e auto-explicativa, nesta tela todas as visões disponibilizadas são os mesmos presentes no sistema;
- Reserva de recursos e instalação, permite que o Professor e o Aluno reserve com antecedência algum recurso que o auxilie pedagogicamente, como um projetor;
- O TOTVS Classis\_Net possibilita a disponibilização de salas ou qualquer outra locação da instituição ao professor, por meio da Reserva de Instalação, sem que esteja vinculada ao horário de aula com o tratamento de choque de horários evitando que o recurso seja reservado em duplicidade;
- Análise Curricular A "Análise curricular" tem como objetivo ampliar a visão do aluno de cada período da Matriz Curricular, indicando o cumprimento ou não de cada disciplina sejam elas equivalentes ou extras. As disciplinas são classificadas em legendas como: Concluída, Pendente e Não concluída. Além disso, na análise curricular possui a relação de notas e faltas, crédito e carga horária de cada disciplina;
- Na Análise Curricular do aluno, permite visualizar a informação do Enade indicando os dados do Período Letivo, Status no Enade, Data da prova, status de comparecimento e status do aluno no MEC;
- Limite de crédito para inadimplentes, um parâmetro para informar um limite de credito para verificar se um aluno será ou não inadimplente;
- Envio de e-mails Esta funcionalidade permite que a Instituição envie para seus alunos e professores e-mails através do RM ClassisNet, podendo conter anexos do tipo de arquivos ou relatórios gerados a partir do RM Gerador;
- Painel de Responsáveis do Aluno Esta funcionalidade deverá ser acessada em nível de ensino básico, permitindo ao usuário cadastrar vários responsáveis para o aluno. Esse cadastro irá servir para controle de saída dos alunos da escola, onde os alunos da educação infantil só podem ser entregues aos seus responsáveis. Além do cadastro dos responsáveis pelo aluno, foi criado um painel de exibição dos responsáveis pelo aluno, para que o usuário possa validar quais responsáveis podem retirar o aluno da escola;
- Matrícula por lista de espera e prioridade A instituição que optar por utilizar esta funcionalidade terá seus alunos todos matriculados como sendo uma 'pré-matrícula' e definirão quais serão as prioridades para a matrícula. Assim os alunos ao

Este documento é de propriedade da TOTVS, Todos os direitos reservados.<sup>®</sup>

Este documento è de propriedade da TOTVS. Todos os direitos reservados.<sup>®</sup>

Este documento é de propriadade da TOTVS, Todos os direitos neservados.<sup>®</sup>

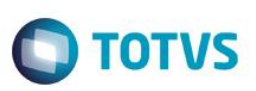

rodarem o processo serão avaliados de acordo com as regras de prioridade para terem direito à vaga na turma e de acordo com elas ele terá seu status mudado para 'Cursando';

- Os alunos que não conseguirem vaga terão possibilidade de ficar com um status de 'Espera', e serem matriculados futuramente, assim que a instituição criar novas vagas para a turma/disciplina;
- Matrícula em lista de espera via portal É possível agora definir através de parametrizações que ao se matricular via portal em uma lista de espera, caso as vagas da turma já estejam preenchidas na turma/disciplina. A quantidade de vagas para a lista de espera é definida em cada turma disciplina;
- Matrícula por substituição Foi disponibilizado um processo para substituição da matrícula do Aluno na turma/disciplina via sistema, este processo tem como objetivo substituir a matrícula atual do Aluno em uma turma/disciplina e alterá-la por uma equivalente, validando a disponibilidade de vagas na disciplina pretendida;
- Aprovação de ocorrências de aluno De acordo com parametrizações, é possível que toda ocorrência que um aluno receba seja necessário ser aprovada pelo coordenador do curso ou da Disciplina;
- Controle de permissão de ocorrências É possível limitar o acesso a grupos de ocorrência, para que o acesso seja controlado de acordo com o perfil do usuário;
- Personalização da matriz curricular do aluno chamado de Currículo Individual. Desta forma a instituição pode personalizar o currículo do aluno visando atender as necessidades de personalização do currículo acadêmico;
- Turma Gerencial Permite que a instituição oferte uma turma/disciplina do curso X de forma que alunos dos cursos Y e Z possam cursá-la mesmo não fazendo parte da sua matriz curricular. Da mesma forma os cursos X Y Z possuem a mesma disciplina, a instituição poderá criar uma turma gerencial e todos os alunos cursarem na mesma turma/disciplina;
- Lancamento financeiro com valor líquido igual a zero: Os lancamentos gerados pelo Classis Net com valor líquido igual a zero serão baixados automaticamente. A baixa automática irá acontecer caso o sistema esteja parametrizado para tal;
- Calcular valores simulados das parcelas: Na visão de parcelas do contrato, foi incluído o botão para calcular os valores simulados das parcelas. O botão retorna os seguintes valores:
	- o Valor original do lançamento;
	- o Valor total de bolsas válidas até o vencimento;
	- o Valor total de bolsas válidas após o vencimento;
	- o Valor de cada uma das bolsas do aluno;
	- o Valor do desconto;
	- o Valor líquido na data de vencimento.
- Regerar Lançamentos O sistema permitirá regerar lançamentos quando o parâmetro 'Dividir valor de créditos financeiros das disciplinas matriculadas entre as parcelas do contrato' estiver marcado;
- Responsável Financeiro Contrato No contrato do aluno foi criada a possibilidade de informar mais de um responsável financeiro, com o seu percentual de responsabilidade. Dessa forma, os valores de cada parcela serão divididos para cada responsável financeiro do contrato, de acordo com o percentual, no momento da geração de lançamentos;
- Concessão de bolsas futuras Permite planejar bolsas para o aluno por um intervalo de tempo que pode superar o período letivo;
- No cadastro da concessão o usuário deve informar a matriz curricular do aluno para que seja concedida a bolsa;
- Atividades Complementares Cadastro de Professores: Implementado o CODFILIAL na Atividade Ofertada;
- Campos de Controle Implementado campos de controle no cadastro de Ocorrências;
- Certificação/Diplomação Tipo de Participação Agora é possível associar a um coordenador (anexo de Matriz Aplicada) vários tipos de participação, sendo assim foi adicionado o filtro de tipo de participação na busca avançada na tela de emissão de certificados;
- Diplomação e Certificação Participação Na diplomação por Participação foi implementado os parâmetros de carga horária que será associada ao certificado do aluno;
- Carga Horária da Matriz Curricular;
- Soma das Cargas Horárias das Disciplinas Matriculadas;
- Soma das Cargas Horárias das Disciplinas Aprovadas;
- Cópia do Plano de Pagamento por Serviço O processo: 'Cópia do Plano de Pagamento' poderá ser executado para cada serviço associado ao plano de pagamento;
- Copiar matriz aplicada para outro período letivo Processo Reformulado a tela do processo visando melhorar a usabilidade para o usuário;

- **TOTVS**
- Copiar Matriz Aplicada para Outro Período Letivo selecionando um ou mais de um registro para copiar as parametrizações para outro período letivo;
- Documentos Obrigatórios Disponibilizado no processo de matrícula a possibilidade de informar a entrega de documentos obrigatórios;
- Filtro Localidade Possibilidade de filtrar as localidades no processo de Geração de Usuário (Aluno);
- Permissão de Usuário: Permite conceder acesso aos usuários por filial, limitando o acesso somente no Sistema e/ou no Portal;
- Fórmula Visual Frequência Diária Implementado a atividade Frequência Diária na fórmula visual;
- Relatórios fixos: Notas de etapa e Notas de avaliação para o contexto Ensino Básico;
- Data Inicial e Final no cadastro da turma/disciplina para indicar o período de aula;
- Liberação de visualização das etapas/avaliação Implementado a liberação de visualização das etapas/avaliações de forma gradativa;
- Log de alterações do registro do professor na turma/disciplina, atividade extra e atividade complementar Foi criado um Log para histórico de inclusão, exclusão e alteração do registro do professor na turma/disciplina, atividade extra e atividade complementar. Além disso, foi criado também a tela de movimentação do professor, acessada através do menu de professores. Essa tela disponibiliza a visão de todos os históricos mencionados acima de acordo com o professor selecionado;
- Motivos da alteração da matrícula na coluna "Nova Situação de Matrícula", onde os motivos são listados por ordem alfabética.
- O processo de atualização das etapas de turma/disciplina poderá ser executado a partir de dois cadastros: Período Letivo e Parametrização por Curso. Para ambos os processos, será permitido selecionar mais de um registro na visão dos cadastros;
- Associar professor aos horários de uma turma/disciplina: O processo possibilita ao usuário realizar o vínculo do professor a todos os horários das turma/disciplinas a partir da execução de apenas um processo;
- Número Mínimo e Máximo de Créditos Implementado no Número mínimo e Máximo de Créditos no cadastro da Matriz a possibilidade de informar os créditos com casas decimais;
- Parâmetro 'Ativa' no cadastro da Turma/Disciplina Implementado o Parâmetro 'Ativa' no cadastro da Turma/Disciplina, onde o mesmo irá determinar se a turma/disciplina está ativa e disponível para matrículas e pagamentos dos professores;
- Curso/Habilitação do Aluno Disponibilizado no sistema uma opção para armazenar o histórico de matrículas de um aluno no curso/habilitação;
- Possibilitar o cadastro de campos complementares no cadastro de Turma/Disciplina;
- Situação de Matrícula Bloqueio Implementado o parâmetro que bloqueia a alteração da situação de matrícula;
- Situação de Matricula na Disciplina Bloqueio Implementado o parâmetro que bloqueia a alteração da situação de matrícula do aluno na disciplina;
- Turma/Disciplina Campo Complementar Implementado a possibilidade de criação de campos complementares no cadastro de Turma/Disciplina.
- Central de eságio A central de estágio possibilita explorar meios que proporcionam ao aluno formação profissional de qualidade, no âmbito dos estágios curriculares e na relação com o mercado de trabalho.
- Justificar Faltas Foi incluído um recurso permite ao professor, mediante aprovação do coordenador justificar as faltas dos alunos durante a digitação da frequência diária
- SISTEC O SISTEC é o Sistema Nacional de Informações da Educação Profissional e Tecnológica, que disponibiliza mensalmente informações sobre os cursos técnicos de nível médio, suas respectivas escolas e alunos matriculados
- Informar ciência das ocorrências no portal Foi criado um botão na tela de ocorrência do responsável pelo aluno no portal. Ao clicar no botão o responsável esta indicando que visualizou a ocorrência.
- Nome Social Conforme Portaria n. 1612/2011 do Ministério da Educaçã]o entende-se por nome social aquele pelo qual as pessoas se identificam e são identificadas pela sociedade.
- Gestão de TCC Permite a Instituição de Ensino gerenciar todo o processo de Trabalho de conclusão de curso. Desde o seu cadastro inicial, passando pelas interações entre professores/orientadores e os alunos até a sua conclusão com ou sem a banca de avaliadores.
- Assistente para colocar uma atividade com cumprida O novo processo permite informar um ou vários registros de alunos, pessoas ou professores que cumpriram uma atividade ofertada.

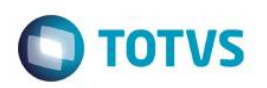

- Transferência interna entre coligadas O novo processo permite realizar transferência de alunos entre as Coligadas da Instituição de Ensino.
- Atividade Curricular do Aluno CRM A nova funcionalidade possibilita que os alunos do TOTVS Educacional possam solicitar a inclusão de atividades curriculares via atendimento do CRM.
- Pagamento por cartão de crédito Implementado a configuração para permitir que o aluno efetue o pagamento através do portal utilizando Cartão de Crédito/Débito.
- Fórmulas Visuais Criado um recurso dentro da parametrização da Matrícula um novo recurso para associação da fórmula visual nos principais processos do sistema.
- Possibilidade de mudança de turma/turno da matrícula no período letivo dos alunos que ainda não foram enturmados, e permitir ao usuário aproveitar o contrato para os alunos do Ensino Básico.
- Possibilidade do usuário configurar o número de casas decimais que deseja exibir para os campos de Carga Horária, Créditos Acadêmicos e Créditos Financeiros.
- Permitir que os usuários visualizem os dados da Avaliação no portal, como: Valor, Média, Data Prevista, Data da Avalição, Data Devolução, Entrega Web?, Disponível para os Alunos? e Data Limite para entrega do aluno.
- Geração de arquivos de mala direta para registros de uma determinada consulta sql, com base em um template prédefinido, existindo também a possibilidade do conteúdo do arquivo ser enviado no corpo do email.
- Botão: Remover Modelos de Etapas no processo: Atualizar Etapas de Turmas/Disciplina

#### <span id="page-7-1"></span><span id="page-7-0"></span>**3. Limitações**

Es te documento é de propriedade da TOTVS. Todos os direitos

reservados.<sup>a</sup>

Este documento è de propri edade da TOTVS. Todos os direitos reservados. \*

<span id="page-7-2"></span>Este documento é de propri edade da TOTVS. Todos os direitos neservados. "

#### **3.1. Interface Padrão Window**

Funcionalidade não disponível

#### **3.2. Limitações de Performance**

Funcionalidade não disponível.

#### <span id="page-7-3"></span>**4. Estrutura das tabelas**

As entidades manipuladas no aplicativo estão dispostas em diversas tabelas que classificamos de Tabelas Globais e Tabelas Específicas.

As Tabelas Globais são aquelas tabelas comuns a todos os segmentos da Linha RM, sendo, portanto manipuláveis por todos os segmentos;

As Tabelas Específicas do segmento são aquelas que se encontram disponíveis no segmento, embora possam ser encontradas também compartilhadas entre outros segmentos da Linha RM, visando garantir a integração entre os segmentos.

A criação de novas entidades e/ou atributos deverá ser efetuada exclusivamente pela própria TOTVS. Caso necessário, o cliente deverá encaminhar solicitação de inclusão de entidades/atributos ao Depto. de Suporte da TOTVS Sistemas para que a mesma seja encaminhada ao Departamento de Desenvolvimento para avaliação.

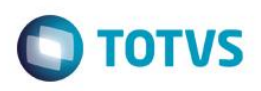

#### <span id="page-8-0"></span>**5. Implantação**

A Área de Serviços da TOTVS visa implantar os seus produtos de acordo com os processos de cada cliente.

Finalizada a negociação comercial, é realizado o levantamento de processos para compreender as regras do negócio do cliente e verificar se os aplicativos RM atendem às suas necessidades. Os analistas de processos são responsáveis por documentar todos os detalhes dos processos para garantir que o escopo do projeto considere todos os possíveis pontos críticos do projeto, seguindo o padrão proposto pela metodologia de implantação da TOTVS. O cliente valida os processos levantados e o gerente de projetos TOTVS apresenta o cronograma e o projeto de implantação, que informa a programação de tarefas a ser seguida para o sucesso do projeto.

Durante a execução do projeto são realizadas reuniões de avaliação para garantir o custo e o prazo estipulados projeto. Todos os processos implementados pelos consultores de implantação TOTVS são simulados e validados pelo cliente. Testes integrados também garantem os resultados da implantação de vários módulos associados. Finalizado o período de parametrização e testes, os sistemas entram em produção e são acompanhados na fase inicial. Encerrado o projeto, o cliente assina um termo que formaliza a conclusão das tarefas e o cliente é encaminhado ao Suporte para futuros atendimentos em caso de dúvidas.

Instalação do gerenciador de banco de dados – SGDB

Deve ser providenciada, caso ainda não tenha sido realizada, instalação do gerenciador de banco de dados de preferência da empresa, conforme a necessidade, e que já se encontre instalada em outros equipamentos ou servidores: SQL e Oracle (vide versão do gerenciador no tópico Portabilidade)

Instalação da base de dados dos aplicativos RM.

Instalação dos Aplicativos RM.

Primeiramente devem ser instalados os outros aplicativos RM. Através da execução dos processos internos desses aplicativos, a base de dados será alimentada com as informações com as quais o RM Bis poderá utilizar para a geração dos cubos de decisão.

#### <span id="page-8-1"></span>**6. Ferramentas de suporte**

As ferramentas de suporte são funcionalidades que servem de apoio para que uma determinada funcionalidade complete seu processamento. Este comportamento pode ser encontrado em várias situações na linha RM, e são imprescindíveis para determinados processos.

#### <span id="page-8-2"></span>**6.1. Fórmula**

As Fórmulas nos aplicativos RM terão, basicamente, três principais objetivos, dentre eles:

- Seleção (restrição da aplicabilidade de alguma operação);
- Definição da forma de cálculo de eventos específicos, inclusive do tipo "base de cálculo", que servem de referência para outros cálculos;
- Relacionamento de valores entre os eventos.

O editor de fórmulas possui um campo de texto para que você monte as estruturas das fórmulas. Usando o editor de fórmulas, as funções e comandos desejados para a criação da fórmula serão movidos para o campo de texto, bastando clicar duas vezes sobre as opções função, comando ou parâmetro.

Principais características:

 $\overline{\omega}$ 

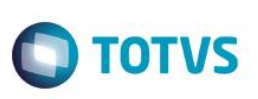

- Permite através de um editor criar fórmulas no sistema;
- Permite a aplicação em campos complementares;
- Permite seu uso em consultas SQL;
- Possibilita aplicação em relatórios do sistema;
- Permite uso em processos do RM;
- <span id="page-9-0"></span>Possibilita exportação do log de execução.

### **6.2. Fórmula Visual**

Fórmula visual trata-se de uma funcionalidade que executa um fluxo de operações pré-definidas. O fluxo é definido pelo próprio usuário, que através desta ferramenta é capaz de atender diversas particularidades.

Principais características:

Es te documento é de propriedade da TOTVS. Todos os direitos reservados. \*

Este documento é de propti edade da TOTVS, Todos os direitos neservados."

Este documento é de propriedade da TOTVS. Todos os direitos reservados.<sup>®</sup>

- Permite a escolha de atividades pré-definidas no RM ou mesmo acrescentar novas atividades;
- Permite através de um editor visual criar com fluxos de ações;
- Permite a escolha de atividades pré-definidas no RM ou mesmo acrescentar novas atividades;
- Permite a customização das funcionalidades do RM a partir das atividades disponíveis;
- Permite definir em qual momento a fórmula visual será executada, a partir da manipulação de gatilhos;
- <span id="page-9-1"></span>Permite o agendamento de uma fórmula visual a partir do agendamento de Jobs.

### **6.3. Mashups**

A idéia do Mashup é utilizar uma pesquisa na Web para atualizar dados cadastrais ou simplesmente fazer uma busca.

Principais características:

- Realiza a pesquisa de dados na Web para realizar a atualização de cadastros no RM;
- <span id="page-9-2"></span> Verifica a existência e a autenticidade de um dado como CPF, CNPJ, CEP, entre outros dados diretamente na internet a fim de possibilitar o cadastro de um registro.

#### **6.4. Metadados**

O metadados é um mecanismo que possibilita a geração automática de formulários para cadastramento de informações no banco de dados, a fim de dispor de novos cadastros para o RM.

Principais características:

- Permite a criação de formulários customizados que realizam gravação na base de dados, também em tabelas customizadas;
- Possui interface de manipulação que permite criação de ferramentas que serão disponibilizadas no módulo de Globais, garantindo a entrada de dados na estrutura de metadados através de uma interface simples e amigável, exigindo o mínimo de esforço do usuário final;
- Possui mecanismo capaz de exportar e importar informações de uma estrutura de metadados, permitindo compartilhar dados de uma base para outra;
- Possui mecanismo que permita uma sincronização entre servidores de aplicação em cluster e os clientes distribuídos da aplicação com a finalidade de manter as versões compatíveis de execução de um projeto de metadados.

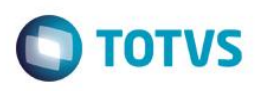

#### <span id="page-10-1"></span><span id="page-10-0"></span>**7. Ferramentas de saída**

documento é de propriedade da TOTVS. Todos os direitos reservados

෧

**ESTG** 

documento é de propriedade da TOTVS. Todos os direitos reservados

ento é de propriedade da TOTVS. Todos os direitos

reservados

 $\bullet$ 

#### **7.1. Gerador de relatórios**

Os relatórios são criados e formatados nos aplicativos da Linha RM através do recurso Gerador de Relatórios, que é baseado na arquitetura Win32.

Principais características:

- Possibilita a exclusão dos relatórios executados através de agendamento conforme uma periodicidade;
- Possibilita a exclusão de relatórios em bloco;
- Admite a inclusão de linhas em branco em um relatório do tipo arquivo bancário;
- Permite a criação de relatórios, podendo definir níveis de acesso a esses relatórios;
- Os relatórios criados podem ser de saída padrão (formato próprio), Texto, RTF, PDF ou Arquivo Bancário (exportação de dados);
- Permite a visualização de relatórios em uma ou mais coligadas;
- Permite que todos os relatórios possam ser gerados em vídeo, impressora ou arquivo, com parametrização de páginas inicial e final, bem como número desejado de cópias, entre outras opções;
- Permite a importação/exportação de um ou mais relatórios;
- Permite a cópia da estrutura de um relatório, gerando um novo relatório com essa estrutura;
- Permite a visualização do relatório antes da impressão;
- Permite gravar última configuração de impressão utilizada;
- Permite a criação de grupos de relatórios;
- Permite a cópia dos relatórios entre coligadas;
- Permite montar e alterar relatórios facilmente através de uma interface amigável. Além disto, será possível:
- Inserir grupos como Cabeçalho e Rodapé de Página, Linha Detalhe, Cabeçalho e Total de Detalhe, Total de Página, Capa e Total de Relatório;
- Visualizar os grupos de forma hierárquica facilitando a compreensão do relatório;
- Inserir campos da base de dados, imagens, textos, fórmulas, expressões, consultas SQL, Stored Procedure, data, hora e contador de páginas no relatório;
- Visualizar, através de uma régua, o posicionamento dos campos no papel;
- Mover e copiar campos do relatório;
- Copiar a formatação de um campo;
- Selecionar registros a serem impressos (incluir filtro);
- Alterar a formatação do campo como fonte, borda, formato de impressão e etc.;
- Determinar campo de ordenação e quebra do grupo;
- <span id="page-10-2"></span>Marcar grupos que não serão impressos dentre outras funcionalidades.

#### **7.2. Planilha Eletrônica**

As Planilhas dos aplicativos RM possuem uma estrutura semelhante à estrutura das planilhas do MS Excel. Podem conter várias pastas para que o usuário possa organizar vários tipos de relatórios num único arquivo.

Principais características:

- Permite a criação de planilhas eletrônicas;
- Permite a inclusão de novas pastas;

- Permite inserir sentenças SQL para obter informações da base de dados, através de uma interface amigável para a construção dessas sentenças, inclusive com passagens de parâmetros que podem referencias células da própria pasta ou de outra;
- Permite inserir Stored Procedures;

Es te documento é de propriedade da TOTVS. Todos os direitos

creservados.<sup>a</sup>

<span id="page-11-0"></span>Este documento è de propifiedade da TOTVS. Todos os direitos

FR SHEYVING COS., "

Este documento é de propriedade da TOTVS. Todos os direitos reservados.<sup>®</sup>

- Permite a inclusão e formatação de gráficos;
- Permite a formatação dos dados da planilha, como tamanho, cor, número de casas decimais, borda e etc;
- Permite a cópia da formatação de uma célula para outra;
- Permite mover e copiar dados de uma célula para outra, inclusive as sentenças SQL e Stored Procedures;
- Permite inserir e excluir linhas/colunas da planilha;
- Permite inserir várias funções, como por exemplo, a função SUM para o somatório de uma faixa de dados;
- Permite a exportação/importação da planilha, como por exemplo, para o MS-Excel;
- Permite a impressão de parte da planilha (uma ou várias pastas ou mesmo parte de uma pasta);
- Permite a impressão de uma ou várias planilhas ao mesmo tempo.

#### **7.3. Cubos**

Através dos Cubos é possível realizar uma consulta em toda a base de dados dos aplicativos RM proporcionando a customização da análise e a criação de planilhas e relatórios gerenciais.

Principais características:

- **•** Permite as visualizações de Cubos;
- Permite a impressão de Cubos;
- Permite a exportação do cubo para o MS-Excel;
- Permite a visualização de gráficos;
- Permite a exportação e importação de arquivos de Cubos;
- Permite a edição dos parâmetros dos cubos que os possuem;
- Permite a validação de senhas dos cubos que as possuem;
- <span id="page-11-1"></span>Possibilita a conversão de cubos Delphi para o Cubo .Net.

#### **7.4. Relatórios Fixos**

Disponibilizado a opção de emissão de relatórios fixos de Notas e Avaliação para o nível de Ensino Básico. Os relatórios poderão ser impressos em vários formatos, dentre eles: PDF, HTML, Texto, Excel e CSV. Com o objetivo de melhorar a visualização dos mesmos, as notas abaixo da média serão destacadas.

#### <span id="page-11-2"></span>**7.5. Relatórios do RM Reports**

Os relatórios do RM Reports podem ser criados e formatados nos aplicativos da Linha RM utilizando a tecnologia .NET, o que nos permite a geração de relatórios a partir da arquitetura multicamadas, além de relatórios locais.

Principais características:

- Permite a criação de relatórios, podendo definir níveis de acesso aos mesmos;
- Permite a visualização de relatórios em uma ou mais coligadas;
- Permite a importação/exportação de um ou mais relatórios;
- Permite a cópia da estrutura de um relatório, gerando um novo relatório com essa estrutura;

**TOTVS** 

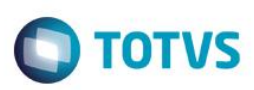

- Permite a visualização do relatório antes da impressão;
- Permite gravar última configuração de impressão utilizada;
- Permite a criação de grupos de relatórios;
- Permite montar e alterar relatórios facilmente através de uma interface amigável. Além disto, será possível:
- Inserir grupos como Margem Superior e Inferior, Cabeçalho e Rodapé do Relatório, Cabeçalho e Rodapé da Página, Rodapé do Grupo, Detalhes, Sub-detalhes Sub-Relatórios;
- Visualizar os grupos de forma hierárquica facilitando a compreensão do relatório;
- Inserir campos da base de dados, imagens, textos, consultas SQL, data, hora e contador de páginas no relatório;
- Visualizar através de uma régua o posicionamento dos campos no papel;
- Mover e copiar campos do relatório;
- Copiar a formatação de um campo;
- Filtrar registros a serem impressos;
- Alterar a formatação do campo como fonte, borda, formato de impressão e etc.;
- Determinar campo de ordenação e quebra do grupo;
- Marcar grupos que não serão impressos dentre outras funcionalidades;
- Permite a inclusão de gráficos de medidores no relatório;
- <span id="page-12-0"></span>Permite a conversão de Relatórios Delphi para o .Net.

### **7.6. Planilha .Net**

O cadastro de Planilhas .Net é baseado no MS Excel 2007 e possibilita o uso de todas as funcionalidades do produto da Microsoft.

Principais características:

- Utiliza os recursos do Microsoft Excel 2007 para gerar planilhas nos produtos da Linha RM;
- Permite a criação de planilhas eletrônicas;
- Permite a inclusão de novas pastas;
- Permite inserir sentenças SQL para obter informações da base de dados, através de uma interface amigável para a construção dessas sentenças, inclusive com passagens de parâmetros que podem referencias células da própria pasta ou de outra;
- Permite mover e copiar dados de uma célula para outra, inclusive as sentenças SQL e Stored Procedures que estejam incluídas na consulta SQL.

### **7.7. Gráficos**

Os gráficos são resultado do processamento de uma fonte de dados e sua exposição por meio de diversos tipos de gráficos.

Principais características:

- Permite programar alertas via e-mail, RSS e processos para atualização de gráficos de Medidor;
- Possibilita a criação de gráficos a partir de registros da visão das actions;
- Possibilita a criação de Gráficos em Anexo;
- Permite a criação de Categorias de Gráficos;
- Permite a associação de um Perfil de Usuário a uma categoria;
- Permite a associação de uma Categoria de Gráfico a um Gráfico;
- Permite a criação de gráficos;
- Permite a impressão e visualização de Gráficos;
- Permite a exportação do resultado do Gráfico;

<span id="page-12-1"></span>Este documento é de propriedade da TOTVS. Todos os direitos reservados

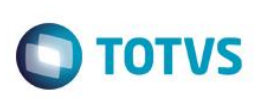

- Permite a visualização do Gráfico no site do RM Portal;
- Permite a definição de parâmetros para a fonte de dados do Gráfico;
- Permite o envio do gráfico por e-mail;
- Possibilita ser aplicado nos Painéis de Metas;
- <span id="page-13-0"></span>Permite a seleção de gráfico do tipo Drill Down.

### **7.8. Cenários**

Os cenários nos permitem a criação de um espaço onde contenha vários recursos utilizados na linha RM, tais como telas em .NET, consulta SQL, Gráficos, RSS e Atendimentos.

Principais características:

Este documento é de propriedade da TOTVS. Todos os direitos

reservados.<sup>a</sup>

Este documento è de propriedade da TOTVS. Todos os direitos reservados.<sup>®</sup>

Este documento é de propriedade da TOTVS. Todos os direitos reservados.<sup>®</sup>

- Permite a inclusão de uma tela .Net no Cenário;
- Possibilita a inclusão de uma consulta SQL no Cenário;
- Permite a inclusão de um Gráfico no Cenário;
- Possibilita a inclusão de um RSS no Cenário;
- Permite a inclusão da tela de Atendimentos no Cenário;
- <span id="page-13-1"></span>Possibilita a inclusão de vários cenários.

### **7.9. Reader RSS**

Permite a leitura dos RSS TOTVS e de terceiros.

Principais características:

- Possibilita a inclusão de Canais RSS;
- Permite a configuração da cadência de atualização e exibição das RSS;
- Possibilita a inclusão de canais TOTVS S.A;
- Permite a inclusão de canais de terceiros;
- Permite a disponibilização dos canais cadastrados no site do RM Portal.

### <span id="page-13-2"></span>**8. Segurança dos produtos corporativos**

Disponibiliza controle de login efetuado pelo sistema, possibilitando definição das transações de inclusão, alteração e exclusão da base. Neste caso, cada usuário deverá fazer login no aplicativo com senha própria e exclusiva, cujo acesso será controlado por Perfil de acessos a Menus, Campos ou Relatórios, previamente definidos, podendo ou não realizar determinada operação, conforme lhe foi permitido no perfil atribuído por um usuário superior hierarquicamente na administração do banco de dados.

Permite definir diferentes níveis de acesso em cada perfil, de acordo com o grau de necessidade de acessos de cada usuário ou grupo de usuários nos aplicativos.

Permite a inclusão e manutenção de códigos especiais de acesso ao banco de dados. Os códigos criados referem-se ao acesso e administração do banco de dados e não usuário do aplicativo, que possui outro cadastro próprio. Desta forma, poderão ser criados no aplicativo diferentes códigos de acesso para diferentes usuários do aplicativo, podendo alguns deles ter maiores liberdades como administradores do banco de dados.

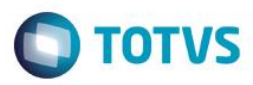

#### <span id="page-14-0"></span>**8.1. Segurança específica do TOTVS Educacional**

Funcionalidade não disponível.

#### <span id="page-14-2"></span><span id="page-14-1"></span>**9. Integração**

#### **9.1. Aplicativos RM**

No funcionamento da integração, todos os documentos são tratados com uma única entrada de dados, sendo o documento físico enviado imediatamente para arquivo. Os dados são enviados de forma integrada, evitando retrabalho e inconsistências, para todos os módulos abaixo descritos:

- TOTVS Gestão Bibliotecária Sistema de Controle de Biblioteca
- A Integração controla:
- Alunos que tenham débitos na biblioteca;
- Alunos que tenha empréstimos atrasados.
- RM Fluxus Sistema de Controle Financeiro
- Os lançamentos gerados pelo TOTVS Classis\_Net Ensino Superior serão baixados, estornados, cancelados ou excluídos através do RM Fluxus. Este também permitirá fazer acordos. A única outra operação realizada pelo TOTVS Classis Net será a alteração do lançamento (inclusão de serviços, por exemplo). Os responsáveis financeiros cadastrados no TOTVS Classis\_Net constam como clientes/fornecedores no RM Fluxus.
- RM Labore Sistema de Folha de Pagamento.
- Esta integração permite que os funcionários cadastrados no RM Labore sejam vinculados ao cadastro de Professores do TOTVS Classis Net. O cálculo do salário dos professores é realizado através do RM Labore, levando-se em conta dados como salário aula-base, aulas dadas, o número de alunos por turma e o adicional por aluno.
- RM Agillis
- Controle de solicitações.
- RM Chronus
- Controle de ponto dos professores.

#### RM Classis\_Net

Esta integração permite a contabilização dos serviços prestados aos alunos tomando como base o contrato e suas respectivas parcelas, firmados entre a instituição de ensino / aluno.

Tabelas compartilhadas entre RM Saldus e o TOTVS Classis\_Net:

- Plano de Contas Contábil
- Plano de Contas Gerencial
- Histórico Padrão
- Lotes de Lançamentos

A contabilização por competência utiliza Eventos Contábeis pré-cadastrados, onde são definidas todas as regras de contabilização para o contrato e parcelas, incluindo diretamente os respectivos lançamentos contábeis em lotes do RM Saldus, criados especificamente para receber tais lançamentos, que após conciliação, serão integrados ao lote oficial da contabilidade.

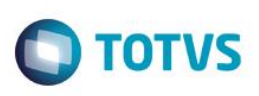

O TOTVS Classis\_Net pode ser configurado de tal maneira que a contabilização seja realizada em contas contábeis específicas definidas nos defaults contábeis das tabelas utilizadas nos eventos contábeis.

Além da contabilização dos serviços prestados realizada pela competência, pode-se utilizar uma parametrização específica no TOTVS Classis\_Net para que seja realizada também a contabilização do lançamento financeiro no momento em que os boletos para pagamentos são gerados, permitindo assim uma integração mais abrangente, entre o RMSaldus/RMFluxus e TOTVS Classis\_Net.

#### <span id="page-15-0"></span>**9.2. Terceiros**

A integração com terceiros se dá através de importação de arquivos.txt.

#### <span id="page-15-1"></span>**10. Customização**

A TOTVS possui um departamento responsável por analisar solicitações específicas de clientes ou viabilizar prazos menores para o desenvolvimento de novos recursos. Para solicitar customizações, o cliente deve entrar em contato com o Departamento de Suporte que encaminhará a solicitação para a equipe de customizações.

#### <span id="page-15-3"></span><span id="page-15-2"></span>**11. Módulos do RM Portal**

#### **11.1. Controle TOTVS Educacional**

Funcionalidades de alunos para o RM Portal.

- Quadro de Aviso: Visualização de avisos de frequências e de inadimplência;
- Dados Pessoais: Visualização dos dados pessoais do aluno, a filiação e seu endereço;
- Cursos: Visualização das informações de todos os cursos oferecidos pela instituição;
- Histórico Ensino Superior: Visualização dos dados do histórico relativo ao nível de ensino "Superior";
- Histórico Ensino Básico: Visualização dos dados do histórico relativo ao nível de ensino "Básico";
- Movimentação acadêmica: Nesta rotina serão visualizadas todas as movimentações acadêmicas relativas ao aluno (alterar situação de matrícula);
- Notas de avaliações: Visualização das notas das avaliações digitadas pelo professor na instituição;
- Notas e faltas de etapas: Visualização das notas e faltas das etapas correspondentes à turma e a disciplina;
- Entrega de trabalhos/avaliações: Nesta rotina será permitido o aluno realizar a entrega dos trabalhos ou avaliações que o professor pediu, facilitando a entrega e correção das avaliações;
- Frequência diária: Visualização das presenças e as faltas do aluno conforme a data informada pelo aluno;
- Quadro de horário: Visualização dos horários correspondentes à turma do aluno;
- Atividades curriculares: Nesta rotina o aluno tem permissão de se inscrever em uma atividade curricular oferecida pela instituição. (Somente para o Ensino Superior);
- Matrícula Online: Nesta rotina o aluno tem permissão de executar a sua própria rematrícula para o próximo período letivo. (Somente para o Ensino Superior);
- Ocorrências: Visualização das ocorrências que o aluno tem na instituição;
- Solicitações: Nesta rotina o aluno poderá realizar solicitações de algum tipo de serviço que a instituição queira disponibilizar para seus alunos, como expedição de diplomas, requerimento de cópia de histórico, etc;
- Matriz Curricular: Visualização da matriz curricular do aluno;
- Plano de Aula: Visualização das aulas previstas do aluno, informando o que será ministrado em suas aulas;

Este

documento é de propriedade da TOTVS. Todos os direitos reservados

Este

documento é de propriedade da TOTVS. Todos os direitos reservados

.<br>ര

Este documento è de propriedade da TOTVS, Todos os direitos reservados."

Este documento é de propriedade da TOTVS. Todos os direitos reservados.<sup>®</sup>

Es te documento é de propiriedade da TOTVS. Todos os direitos reservados.<sup>e</sup>

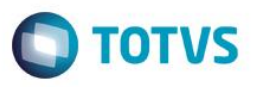

- Avaliação Institucional: Nesta rotina o aluno poderá realizar as avaliações que a instituição disponibiliza para o mesmo;
- Documentos Pendentes: Visualização dos documentos pendentes do aluno na instituição;
- Extrato financeiro: Visualização dos lançamentos relativos à vida acadêmica do aluno na instituição, caso tenha lançamentos em aberto é possível emitir 2º via de boleto;
- Benefícios recebidos: Visualização das bolsas concedidas para o aluno na instituição;
- Arquivos da instituição: Visualização dos arquivos disponibilizados pela secretaria, como calendário e outros arquivos relativos à instituição;
- Arquivos por disciplina: Visualização dos arquivos disponibilizados pelo professor aos seus alunos, como material de estudo, trabalhos e outros arquivos relacionados à disciplina;
- Avaliação Descritiva: Visualização da avaliação descritiva realizada pelo professor;
- Arquivos da Instituição: Disponibilizada a tela de download de arquivos visando melhor usabilidade;
- Crédito de disciplinas: No portal os menus de Histórico, Matrícula Online, Cursos da Instituição e Matriz Curricular agora trabalham no formato decimal, ou seja, com quatro casas decimais. Exemplo: 1,2520;
- Matrícula Online: Disponibilizado o parâmetro "Após a última etapa do processo, redirecionar para o início da matrícula ao clicar no botão "Voltar", que determina a situação do botão voltar no processo de matrícula online;
- Ordenação das disciplinas Optativas e Eletivas: No processo de matrícula em disciplinas, a ordenação das disciplinas Optativas, Eletivas e Equivalentes serão listadas no final do formulário de sugestão de disciplinas associado à Matriz Aplicada.
- Funcionalidades de professores para o RM Portal.
- Encerramento de Etapa: Criado o botão para encerramento de etapas finais através da tela de digitação de notas de etapas do portal;
- Digitação de Notas por dia: Disponibilizada a digitação de notas por dia.

Funcionalidades gerais para o RM Portal.

- Botão Imprimir: Nas telas de cadastro comum onde possuem os botões de "Incluir" e "Excluir", foi adicionado o botão "Imprimir". Esse botão apenas facilita a impressão da tela para o usuário através de um botão pelo aplicativo e não pelo navegador;
- Tipo de turma: Disponibilizada a visualização das turmas/disciplinas do professor e aluno. A informação sobre o tipo da turma - Presencial - Semipresencial e a Distância agora é facilmente encontrada;
- Quadro de horário: Visualização dos horários correspondentes às aulas que o professor ministra na instituição;
- Minhas Turmas: Visualização das turmas em que o professor ministra aulas. O professor terá possibilidade de verificar os alunos matriculados conforme a turma selecionada e também verificar as notas e frequência de seus alunos;
- Complemento da disciplina: Nesta rotina o professor poderá cadastrar os complementos das disciplinas em que ministra aulas na instituição;
- Plano de aula: Visualização das datas das aulas e do seu respectivo conteúdo que será ministrado;
- Disponibilidade de horários: Nesta rotina serão informadas as disponibilidades de horários que os professores possuem para um período letivo, sendo que através de relatórios a instituição possa montar o quadro de horários;
- Reservar recursos: Nesta rotina é permitido ao professor reservar os recursos que serão utilizados em suas aulas;
- Reservar instalações: Nesta rotina é permitido ao professor reservar as instalações que serão utilizadas em suas aulas;
- Upload de materiais: Nesta rotina é permitido ao professor disponibilizar arquivos de sua disciplina para os alunos;
- Notas e faltas de etapas: Nesta rotina é permitido ao professor digitar as notas e faltas da etapa para seus alunos, nas disciplinas aplicadas;
- Notas de avaliação: Nesta rotina é permitido ao professor digitar as notas das provas aplicadas em sua disciplina;
- Avaliações: Nesta rotina é permitido ao professor cadastrar as avaliações que serão realizadas ao longo da etapa;
- Frequência diária: Nesta rotina é permitido ao professor a digitar as faltas de seus alunos;
- Cadastro de ocorrências: Nesta rotina é permitido ao professor cadastrar ocorrências para seus alunos;
- Aprovar Ocorrências: Nesta rotina o professor responsável terá a possibilidade de verificar a ocorrência aberta pelo professor do aluno e poderá aprovar a liberação da mesma;
- Funcionalidades da Secretaria para o RM Portal.

**DOCT** 

ento e de propriedade da TUTVS. Todos os direitos reservados.

 $\bullet$ 

Este

- Período Letivo Encerrado: O professor da turma/disciplina terá a opção para visualizar as informações dos períodos letivos encerrados onde, as informações apresentadas, serão apenas para consulta. O professor não terá permissão para editar, salvar ou cancelar qualquer informação pertinente à turma/disciplina selecionada;
- Gestão de Coordenador de Curso: Permite que funcionários ou Professores cadastrados como Coordenadores da Matriz Aplicada tenham o mesmo perfil de professor das turmas/disciplinas, além disso, toda e qualquer alteração realizada pelo Coordenador ficará registrado no Log de movimentações;
- Tipos de materiais: Cadastro dos tipos de materiais que serão divididos entre os alunos, os professores, ou para todos;
- Upload de materiais: Nesta rotina a secretaria poderá disponibilizar arquivos para o respectivo público (Aluno, Professor, ou todos).

**O** TOTVS

 $\overline{\bullet}$